# **EcoStruxure Operator Terminal Expert 3.2 Read Me**

Document Revision: 03

# **Table of Contents**

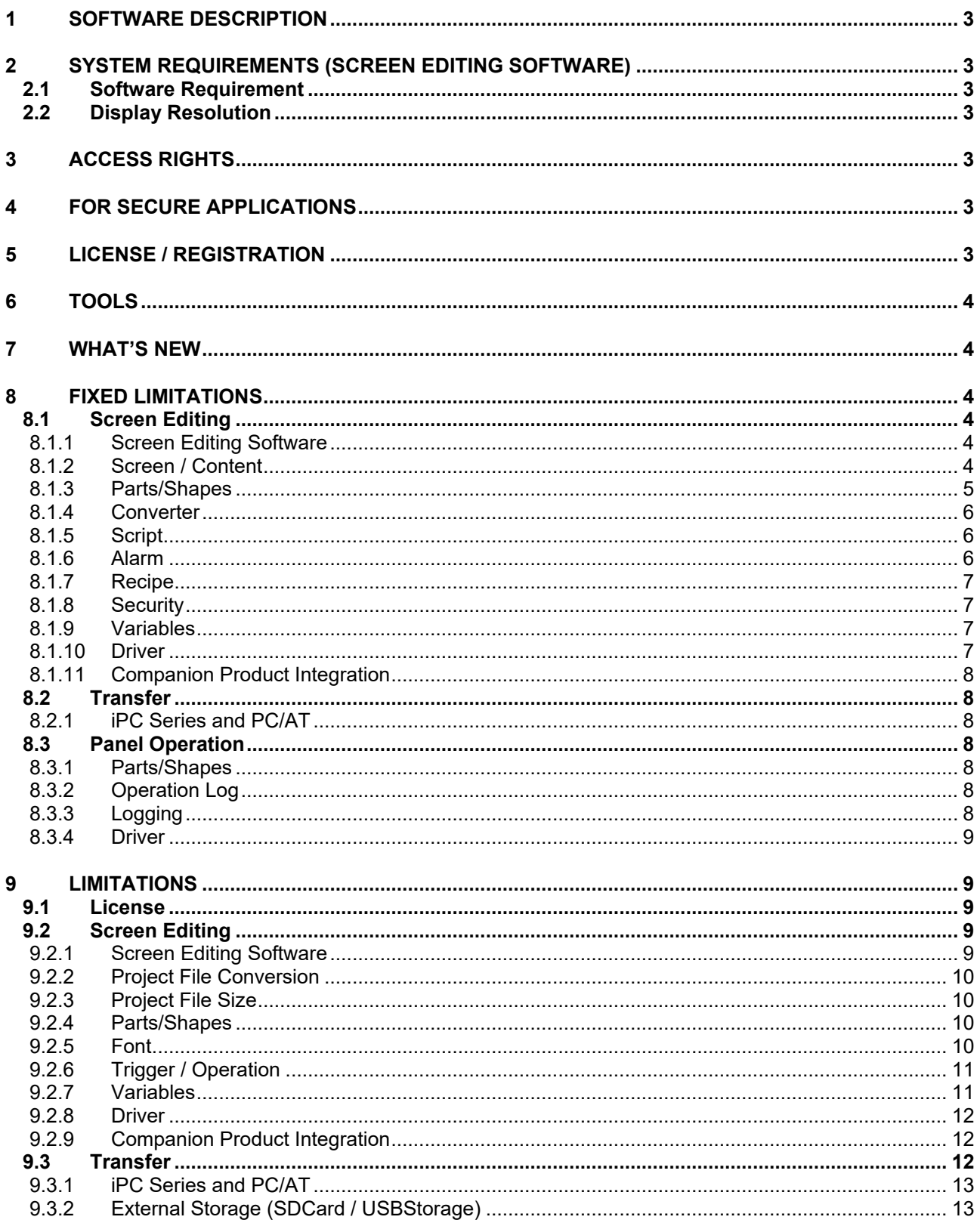

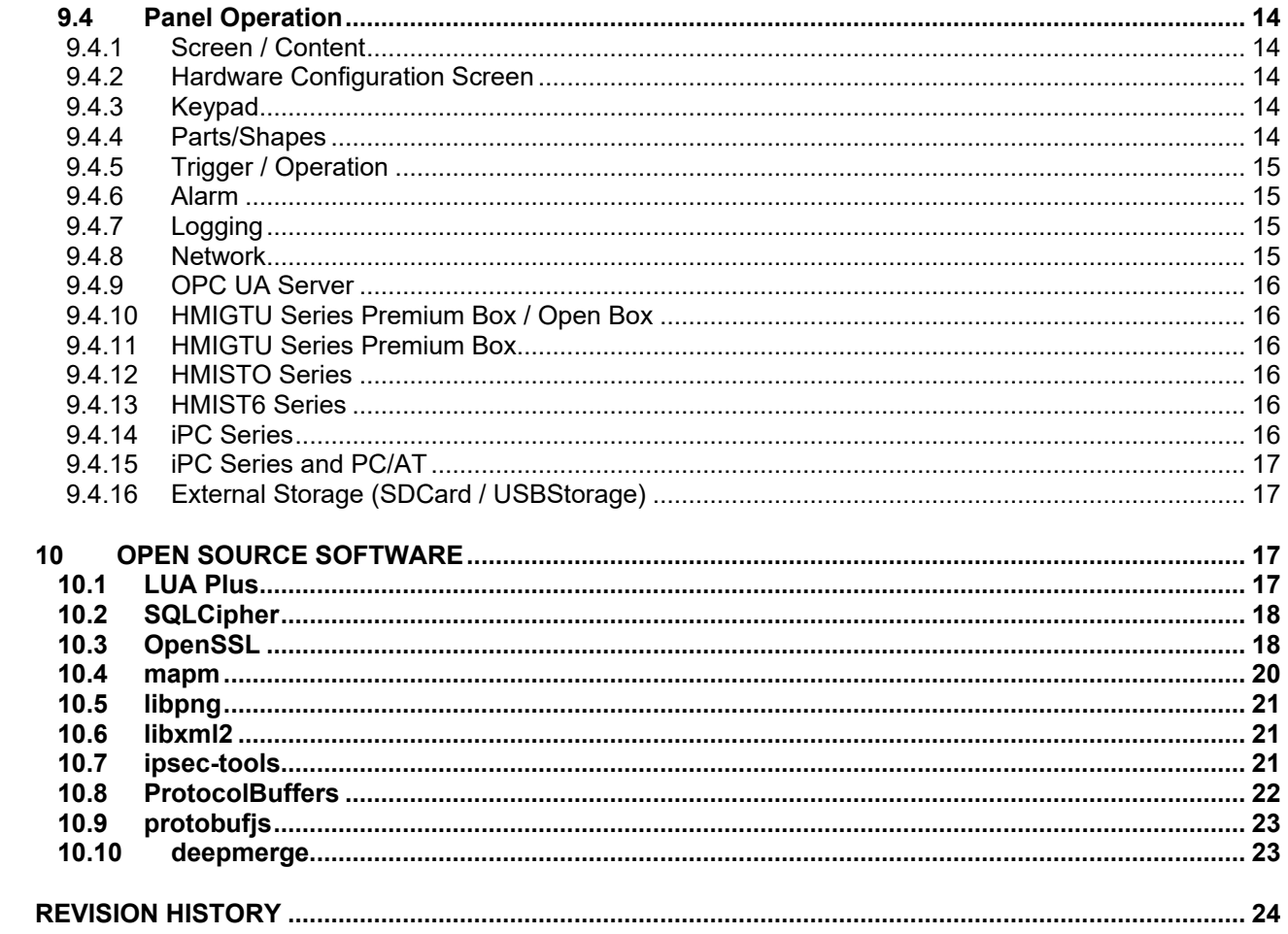

# **1 SOFTWARE DESCRIPTION**

This software provides an integrated development environment that enables you to use a personal computer to create a Human Machine Interface (HMI) user application. The HMI user application, used by the runtime software, can run on multiple platforms.

# **2 SYSTEM REQUIREMENTS (SCREEN EDITING SOFTWARE)**

Please refer to the user documents.

From the Manual top page, click the [Feature Guide] icon and in the table of contents select [Before Use] and then [Operating Environment].

https://hmi.schneider-electric.com/manual/EcoStruxure-Operator-Terminal-Expert/history/en/index.htm

### 2.1 Software Requirement

PDF reader is required to openthe Readme.

#### 2.2 Display Resolution

The software application is best viewed with a screen resolution of1280x800 pixelsor higher.

# **3 ACCESS RIGHTS**

To Install, Uninstall or Operate the software application, you require administrator rights on your computer.

# **4 FOR SECURE APPLICATIONS**

Please refer to the user documents. From the Manual top page, click the [Feature Guide] icon and in the table of contents select [Before Use] and then [For Secure Applications].

https://hmi.schneider-electric.com/manual/EcoStruxure-Operator-Terminal-Expert/history/en/index.htm

# **5 LICENSE / REGISTRATION**

Please refer to Help from the Schneider Electric License Manager.

# **6 TOOLS**

You can distribute the following tools installed in the [\Tools] folder.

- Export Validation Tool
- User Management Tool

# **7 WHAT'S NEW**

Please refer to the user documents.

From the Manual top page, click the [Feature Guide] icon and in the table of contents select [Before Use] and then [What's New].

https://hmi.schneider-electric.com/manual/EcoStruxure-Operator-Terminal-Expert/history/en/index.htm

# **8 FIXED LIMITATIONS**

### 8.1 Screen Editing

### **8.1.1 Screen Editing Software**

- The problem of [AltGr]+[S] behaving the same as [Save As (Alt+Ctrl+S)] has been fixed.
- The problem of the Unit Converter not working properly on the panel when the language of the screen editing software was set to one of the following, has now been fixed.
	- French
	- German
	- Italian
	- Portuguese
	- Spanish
- The problem of the screen editing software displaying source properties that are not described in the user manual has been fixed.
- The problem of some [Name] properties allowing entry of invalid characters has been fixed.

### **8.1.2 Screen / Content**

- The problem of not being able to use the following source properties in other properties when [Solid] in [Type] of Border or Horizontal / Vertical Line in Grid or Scroll Grid is selected, has been fixed.
	- Border.Color.Value
	- > HorizontalLine.Color.Value
- ▶ VerticalLine.Color.Value
- The problem of the object state not changing properly when changing the state from the tool bar in the Screen Editing software when a Content Display object references a content screen that has any of the following objects –which have multiple states– has been fixed.
	- $\triangleright$  CheckBox
	- $\triangleright$  Lamp
	- $\triangleright$  N-State Lamp
	- $\triangleright$  Pipe
	- $\triangleright$  Radio Button
	- $\triangleright$  Switch
	- $\triangleright$  Toggle Switch
- The problem of displaying the unsupported [Angle] property for screen and content layouts has been fixed.
- The problem of a bind error displaying when opening a project that had variables set up with a binding relationship with any of the following Grid or Scroll Grid properties has been fixed.
	- Border.Color.Value
	- HorizontalLine.Color.Value
	- VerticalLine.Color.Value

### **8.1.3 Parts/Shapes**

- 8.1.3.1 Alarm Summary
	- The problem of incorrect column titles in an Alarm Summary object when using text from a Language Table has been fixed.

#### 8.1.3.2 N-State Lamp

- The problem of the Multi-state lamp not working properly under the following conditions has been fixed:
	- $\triangleright$  [Type] = [Word]
	- $\triangleright$  [Status Change Condition] = [Bit]
	- $\triangleright$  [Undefined Bit] = [Use]
	- $\triangleright$  [Number of States] = Less than 33
- 8.1.3.3 Numeric Display
	- The problem of using the following Numeric Display object properties as source properties has been fixed. -HiHi -Hi
		- Page 5 / 24

-Normal -Lo -LoLo

#### 8.1.3.4 Switch

 The problem with using the unit converter with the source property in a Switch part's [Text] field has been fixed.

#### 8.1.3.5 Pie

 The problem of the screen editing software displaying an error if you associate a Pie object's [Transparency] property as the source property of a graphical object property, has been fixed.

#### 8.1.3.6 Polygon

• The problem of associating properties with animation other than [Fill Level] has been fixed.

#### 8.1.3.7 TextBox

 The problem of not being able to assign a source property to the [Enable] property in the [Shadow] setting when using a Text object has been fixed.

### **8.1.4 Converter**

- The problem of not being able to type numbers directly into fields when you use 51 or more ranges in the Range Converter has been fixed.
- The problem of BOOL values not working with the "!" operator in the Expression converter has been fixed.
- The problem of the project file being corrupted and converters disappearing in the Range Converter on reopening a project after [Data Type (Result)] was set to ColorID, and after the [Value] in ranges 2 or greater was reverted to ID:3, has been fixed.

### **8.1.5 Script**

- The problem of scripts not validating correctly, potentially causing unexpected behavior on the panel, has been fixed.
- The problem of showing the following properties when entering "OperationLog.ExportData" in an Operation log script block has been fixed. "OutputFolderName" "OutputFileName"

### **8.1.6 Alarm**

 The problem of not being able to associate a graphic object property to the Alarm Message property has been fixed.

### **8.1.7 Recipe**

- The problem where exporting a recipe family deleted files that already existed in the destination folder has been fixed.
- The problem of the recipe editor not refreshing automatically after importing recipes has been fixed.
- The problem of not being able to delete all the recipe groups at the same when the project had many recipe groups has been fixed.

### **8.1.8 Security**

 The problem where changing the navigation method caused issues with the Security Level function set up on each screen has been fixed.

### **8.1.9 Variables**

- The problem of not being able to use the name "Structure" for a variable of type Structure has been fixed.
- The problem of child element names changing when copying and pasting structure variables has been fixed.
- The problem of not being able to use the [Duplicate] command to make multiple copies of an object with a property associated with an array variable that has a name that ends in the number zero "0", but not a number such as 10, 20 and so on, has been fixed.
- The problem of not being able to validate the input range for byte variables has been fixed.

#### 8.1.9.1 Symbol Link

- The problem of not being able to import TIA Portal symbol files from external storage has been fixed.
- The problem of incorrect calculation of device addresses when importing variables created in EcoStruxure Machine Expert or SoMachine has been fixed.
- The problem of failing to import a symbol file if the names of folders and variables are the same has been fixed.
- The problem of displaying the incorrect error message when importing xsy file in Symbol Link has been fixed. The new error message is: "Array variables with addresses cannot be imported by a xsy file because address calculation is not supported. If you use array variables with addresses, import a xvm file."
- The problem of not being able to import Rockwell L5K files that included variables with descriptions in parentheses "( )" has been fixed.
- The problem of missing symbols on opening a project file after importing symbols from a TIA Portal file has been fixed.

### **8.1.10 Driver**

#### 8.1.10.1 Siemens AG TIA Portal Ethernet

- The problem of not being able to import symbol files with multiple hierarchical structures has been fixed. For example, TIA Portal PLC is in Group1 and Group2 and PLC2
- 8.1.10.2 CAN in Automation CANopen Slave
	- The problem of a value not appearing in the [Speed] drop-down list in the communication settings for the CANOpen Slave device driver has been fixed.

### **8.1.11 Companion Product Integration**

 The problem of the "Unexpected Error" message appearing because of a lack of user rights when you add an ExoStruxure Operator Terminal Expert project file to a system project on a network has been fixed.

#### 8.2 Transfer

### **8.2.1 iPC Series and PC/AT**

• The problem of not being able to use the Screen Editing software to check the status of the Write filter during transfer when the panel uses the Windows 8.1 or later Embedded operating system has been fixed.

### 8.3 Panel Operation

#### **8.3.1 Parts/Shapes**

- 8.3.1.1 Block Trend
	- The problem of not showing the proper range on a panel after changing a Block Trend Graph's Min/Max global range and changing the Block Trend Graph's display mode has been fixed.
	- The problem of the panel freezing after rapidly changing screen/content that includes a block trend graph has been fixed.

#### 8.3.1.2 Picture Display

 Fixed an issue where images failed to display properly in a Picture Display object when its [Visibility] property value was changed dynamically with a variable or script.

#### **8.3.2 Operation Log**

Various performance issues with the operation log have been improved.

#### **8.3.3 Logging**

 The problem of logging resuming only after the specified interval elapses from the previous logging when a logging group's [Condition Type] is [Periodic] and its interlock setting (Source property name: Interlock) changes from ON to OFF has been fixed.

### **8.3.4 Driver**

- The problem of communication recovery after downloading a program to one of the following PLCs has been fixed:
	- Schneider Electric PacDrive
	- Schneider Electric SoMachine Network
- 8.3.4.1 Mitsubishi Electric Corporation iQ-R/F Series Ethernet(SLMP Client)
	- The problem of the panel freezing or rebooting unexpectedly when reading 96 or more Module Access Devices (-G) at the same time has been fixed.
- 8.3.4.2 Mitsubishi Electric Corporation Q/QnA Series Ethernet / Q/QnA Series Serial
	- The problem of an incorrect value set to the last device in a write operation when writing consecutive bits in multiples of 8 bits to a TS device has been fixed.

# **9 LIMITATIONS**

This section lists the limitations that are applicable to both the Screen Editing Software and Runtime.

### 9.1 License

 In the Schneider Electric License Manager, if a version 3.0 trial license is still active, please remove it.

### 9.2 Screen Editing

### **9.2.1 Screen Editing Software**

- You cannot search for a variable in an array variable element by its full variable name. Search for either the name of the array variable or the variable used in the array element. For example, if the search target is "Var1[Var2.Value].Value", search "Var1.Value" (name of array variable) or "Var2.Value" (name of variable used in element). Search will not work with "Var1[Var2.Value].Value".
- If there are a large number of variables (for example 20000) and you perform many filter actions in the Variable Editor columns, the mouse may show the busy icon in the Variable Editor. On relaunching the application, the mouse will return to its normal icon.
- You cannot use the comma "," as a decimal separator in the screen editing software.

#### 9.2.1.1 Project File Name

 When using the project file with EcoStruxure Machine Expert (System Mode), the maximum length of the project file name is 42 characters. (In all other cases, the maximum is 200 characters.)

### **9.2.2 Project File Conversion**

 When using the screen editing software with a project converted from a previous version, an error is incorrectly shown for a N-State Lamp object's [Variable] property during validation.

Double click the error and the error will disappear.

 Before opening a project file in this version, refer to the user documents. From the Manual top page, click the [Feature Guide] icon and in the table of contents select [Before Use] and then [Notes of Project File Conversion].

https://hmi.schneider-electric.com/manual/EcoStruxure-Operator-Terminal-Expert/history/en/index.htm

### **9.2.3 Project File Size**

- If any of the following applies to the project file, run Screen Editing Software on a 64-bit operating system.
	- $\triangleright$  The total number of variables (Primitive and Complex) is 40000 or more
	- The total number of Symbol Links is 10000 or more
	- $\triangleright$  The total number of recipe aggregates is 10000 or more
	- $\triangleright$  The total number of screens and content is 150 or more

### **9.2.4 Parts/Shapes**

- 9.2.4.1 Alarm Summary
	- In an Alarm Summary part, when you change column items or change their order from the default, you cannot reference the "Columns[\*].Title" property from other properties. If you do make this reference, errors may arise or the application may not run properly.
- 9.2.4.2 N-State Lamp
	- Even if some of the conditions of states in a N-State Lamp are undefined, an error may not display in the screen editing software. Double-check the conditions for all the states.
- 9.2.4.3 Web Browser
	- The Web browser part does not support Serbian fonts. In the Screen Editing software, even though you can set the [Font Type] to [Serbian Gothic], the Serbian font will not appear on the panel.
- 9.2.4.4 Content Display
	- The width and height of a content display and referenced content may not be correct when the values are referenced from other properties or script.

### **9.2.5 Font**

• Chinese Simplified GB2312 Gothic will not be supported in the next version, nor in later versions. Project files that use this font from previous versions will be converted to Chinese\_Simplified\_GB18030\_Gothic

### **9.2.6 Trigger / Operation**

- An error does not occur even if you set one of the following unsupported objects on a Touch trigger.
	- $\triangleright$  Alarm Summary
	- $\triangleright$  Hardware Configuration
	- > Ingredient Viewer
	- $\triangleright$  Picture Display
	- $\triangleright$  Web Browser
	- $\triangleright$  All Layout Objects
	- Screen / Content
	- Group Object
- [Alarm Group] operations do not support system errors. In the Screen Editing software, even though you can set [Alarm Group] operation to [SystemErrorGroup], it will not run on the panel.
- For the [Alarm Occurrence] trigger if you specify an alarm group and select [When Occur], on reopening the project it returns to [==].

#### **9.2.7 Variables**

- In the array editor, if you change array dimensions while narrowing the search criteria in the search function, the search may not update correctly.
- Do not import a variable file with a variable named "Structure".

#### 9.2.7.1 Symbol Link

- After importing a symbol file, do NOT delete the associated driver and then add it again. If you need to delete and add the driver, first delete the symbol file and then delete the driver.
- The following data types are either not supported or they are converted to another data type during Symbol Link import:

#### Not Supported

- $\triangleright$  ENUM
- > INTERFACE

#### Converted to a primitive type of the source

- > SUBRANGE
- > POINTER TO
- > REFERENCE

#### Converted to Structure

- UNION
- > FUNCTION BLOCK
- NamedBasicType in Rockwell L5K File is imported as String type in Symbol Link.
- Non-IEC formatted addresses in Unity-Pro File are imported in Symbol Link, however the addresses for these variables become blank. Please delete these variables.
- When importing a SoMachine Basic Modbus Symbol file (.SMBP), variables associated with registers %IWS and %QWS do not import correctly.
- After importing variables in Symbol Link, you can create variables with a user data type based on the Symbol Link. If you delete the Symbol Link, the Screen Editing Software does not display an error message to identify there is no reference for the created variable. You need to manually delete these variables or create the user data type.
- After importing a TIA Symbol file, do NOT rename the folder for the imported symbol file. If you need to rename the folder, first close the project and exit the screen editing software.
- Changing the input range of variables imported using Symbol Link cannot be saved.
- Do not import L5K symbol files that include Arrays or Structures as pre-defined tags.

#### **9.2.8 Driver**

- When using the following drivers, after importing the Symbol File, remove all unused variables.
	- Schneider Flectric PacDrive
	- Schneider Electric SoMachine Network

### **9.2.9 Companion Product Integration**

 While working with Machine Expert projects in EcoStruxure Operator Terminal Expert system mode, if system update does not display correctly, perform the following workaround in the Machine Expert project:

From the [Build] menu, run the following commands.

- 1. Clean All
- 2. Generate Code
- 3. Build All / Rebuild
- 4. Save and Save in Repository
- When using System Mode, do not add the same project to the system again.

#### 9.3 Transfer

- In broken mode, you cannot use File System transfer to upgrade the run time before version 3.1.100.
- When transferring a project file that exceeds the maximum size limit, the Screen Editing software will sometimes show an incorrect error message. The project size limit depends

on the panel.

When transferring via USB cable or Ethernet, the Screen Editing software displays the message "Download Failed".

On the other hand, when transferring via File System, even if you press the [Transfer] button, the panel shows no indication of an error. However, if you review the system error log, you can see a record that indicates the panel does not have enough space.

- Do not press the [ALT] key during a transfer operation. Pressing [ALT] will sometimes cause the transfer operation to fail.
- Transferring a project with many image files to the panel may take a considerable amount of time.
- The first time you download to a panel with Vijeo Designer installed, if [Download Ethernet Settings] is enabled in the project file, at the end of the download operation the screen editing software shows a download error even if download is successful.
- You cannot download to the following combination of models when they come equipped with Vijeo Designer Runtime by factory default:
	- HMIG3U + HMIDT752
	- HMIG3U + HMIDT952

1. Use one of the following methods to update the system:

- In the screen editing software change the display module and download to the HMIG3U over Ethernet or USB cable.

- Use a system SD card with an image of EcoStruxure Operator Terminal Expert to restore the system.

2. After successfully updating the system, select the correct display module and transfer again.

### **9.3.1 iPC Series and PC/AT**

 When using run time version 3.1 or earlier, you cannot transfer project files from version 3.1 Service Pack 1 or later.

If you transfer the project file in the above condition, the following error message appears in the screen editing software.

[Unable to update using download operation. Use the installer to update run time to the latest version.]

In order to transfer, the run time must be re-installed with the same version, or later, as the screen editing software.

Install the run time from the following path on the installation DVD.

"\EOTERuntime\EcoStruxure Operator Terminal Expert Runtime.exe"

Installing the run time erases any previously transferred project files. After installation, transfer the project files again.

If .NET Framework is not already installed in the run time installation destination, or its version is older, .NET Framework is also installed. After .NET Framework is installed, the destination unit is restarted.

When installing the run time, there is no need to uninstall the previously installed run time.

### **9.3.2 External Storage (SDCard / USBStorage)**

- For the following data, when using USB storage as the save destination, and following the initial transfer you remove USB storage and delete the data, after the next transfer you may not be able to save the data to USB storage.
	- Alarms
- $\triangleright$  Recipes
- Logging

When this occurs, use File System transfer.

### 9.4 Panel Operation

### **9.4.1 Screen / Content**

- If the Scroll Grid Content is smaller than the Content Display object, the Scroll Grid Content is magnified to the Content Display object.
- Changes in values may not be reflected in screen drawings while there are frequent system errors, you are continually accessing back up memory, and there are many changes to variable values.

### **9.4.2 Hardware Configuration Screen**

- When restarting the run time by using an operation in the Hardware Configuration screen, the status of external storage may not be updated. When that happens, cycle the power on the panel.
- When implementing a filter in the filter setup screen [Filter Simplified] with the Operation Log Screen in a Hardware Configuration, sometimes items do not display correctly.
- In the Hardware Configuration screen, when you configure Secure Connetct parameters for the first time. [Save & Restart] will not restart the panel. Use some other method to restart, such as powering OFF/ON.

### **9.4.3 Keypad**

 While the keypad is displayed, reverse display may not show properly for rapid touches. This is only a display issue and values are written properly.

### **9.4.4 Parts/Shapes**

#### 9.4.4.1 Alarm Summary

- You can display up to 146 items in the Alarm Summary part's filter setup screen [Filter Simplified]. When there are more than 146 items, narrow down the list by either using the [Search] field or the [Filter Detailed] settings.
- When implementing a filter in the filter setup screen [Filter Simplified] with the Alarm Summary part, sometimes items do not display correctly.

#### 9.4.4.2 Numeric Display

 Using a Numeric Display, you cannot enter values after the decimal point for recipe ingredients set up with float values. Please use the Ingredient Viewer to modify these ingredient values.

#### 9.4.4.3 Web Browser

The Web browser part no longer supports TIFF and MNG image file formats.

### **9.4.5 Trigger / Operation**

- When animation or change in visibility hides a pressing object, Touch trigger (Release or Click) does not occur during that. The triggers operate as if the object is not hidden.
- The more [Array] Operations with the [All] check box selected, the longer it will take for the first screen change.
- When using the [File Management] Operation, if the file or folder name uses non-ASCII characters, the file or folder name will not display correctly in the [Confirmation Message] displayed by the [File Management] Operation.
- While external storage is not recognized by the panel and an [External Storage] operation is run, there is no system error.
- The [Inactivity] trigger does not recognize calibration as a touch operation, so the inactivity status will continue. As a result, when using the [Inactivity] trigger, it may be executed in the middle of a calibration touch operation. When using the [Inactivity] trigger, consider combining with other conditions in executing operations.
- When a [Value Change] trigger, set up with a Hold Delay, is associated with an object property, a change in any of that object's properties caused the timer for the Hold Delay to reset even though there was no change in the actual object property selected for the trigger.

### **9.4.6 Alarm**

 When starting up the run time, the more Active state alarms you have in the project the longer the start up time.

### **9.4.7 Logging**

- If a data logging operation occurs while a [File Management] Operation is in progress, sometimes data may not be logged depending on the logging frequency.
- SQL reserved words may not be used for the names of logging groups.

### **9.4.8 Network**

 If you set an IP address that duplicates another device on the local network in operation, or if you connect a device with an IP address that duplicates the panel to the local network, you cannot detect duplicating IP addresses. Only at runtime startup, the runtime check the IP address of the device on the local network and a system error occurs if there is duplication with the panel. After changing the IP address of the panel, the runtime will be rebooted, so please check whether system error has occurred after rebooting.

### **9.4.9 OPC UA Server**

 When using the OPC UA server function, on first starting up the panel generates a server certificate. On first connecting to the server, the OPC UA client verifies the server's certificate.

As the server certificate is renewed in the following cases, the OPC UA client may have to check the server certificate again.

- $\triangleright$  In the Hardware Configuration screen, from the [OPC UA Server] menu the command [Regenerate Certificate] is selected.
- $\triangleright$  Transfer via File System (This issue does not arise with Ethernet and USB cable transfer.)
- When using OPC UA Server node ID with Structure and Array variables, a duplicate of the Structure or Array name will appear. For example, the node ID for [Target1] in [Str.WORD1] becomes "[Target1.Str.Str.WORD1]".

### **9.4.10 HMIGTU Series Premium Box / Open Box**

 When using CANopen Slave and TIA Portal Ethernet drivers at the same time, do not add any more drivers. Additional drivers could interfere with CANopen Slave communication.

### **9.4.11 HMIGTU Series Premium Box**

 As there was an issue with availability when using Web Server and Web Viewer simultaneously, you cannot simultaneously use them in this version. Using them simultaneously will be supported in a future version.

### **9.4.12 HMISTO Series**

#### 9.4.12.1 Schneider Electric – PacDrive

 When using HMISTO Series with the Schneider Electric - PacDrive driver, sometimes connection system errors will occur.

#### **9.4.13 HMIST6 Series**

Flow control XON/XOFF is not available.

#### 9.4.13.1 Rockwell Automation, Inc. DH-485

If you use a speed of 9600, sometimes a timeout error occurs.

### **9.4.14 iPC Series**

 You must have 4 GB or more memory in a Schneider Electric iPC target machine to install the PC runtime.

### **9.4.15 iPC Series and PC/AT**

- When using multibyte characters for file or folder names for logging, operation log, and alarm export destinations, the system locale for the operating system must be set appropriately.
- When using multibyte characters for the file or folder name for an Image Display part's image save destination, the system locale for the operating system must be set appropriately.
- When the group name for general users is not "Users", such as "utilisateurs" on a French operating system, add full control access rights to C:\ProgramData\Schneider Electric\EcoStruxure OTE Runtime\data to the user group.
- Use [Run as administrator] the first time you start the run time after installing it. From the Start menu, right-click the [EcoStruxure Operator Terminal Expert Runtime] icon and from the shortcut menu select [Run as administrator]. If you do not run as administrator, the Welcome Screen may not appear.

### **9.4.16 External Storage (SDCard / USBStorage)**

 While USB storage is being continuously accessed, even though you eject the USB device, it may not work. Provide a function to either interrupt access to USB storage or change the storage destination.

# **10 OPEN SOURCE SOFTWARE**

Open source software used inthis product is protected by the copyright described below.

### 10.1 LUA Plus

Copyright (c) 1994-2016 Lua.org, PUC-Rio.

THE SOFTWARE IS PROVIDED "AS IS", WITHOUT WARRANTY OF ANY KIND, EXPRESS OR IMPLIED, INCLUDING BUT NOT LIMITED TO THE WARRANTIES OF MERCHANTABILITY, FITNESS FOR A PARTICULAR PURPOSE AND NONINFRINGEMENT. IN NO EVENT SHALL THE AUTHORS OR COPYRIGHT HOLDERS BE LIABLE FOR ANY CLAIM, DAMAGES OR OTHER LIABILITY, WHETHER IN AN ACTION OF CONTRACT, TORT OR OTHERWISE, ARISING FROM, OUT OF OR IN CONNECTION WITH THE SOFTWARE OR THE USE OR OTHER DEALINGS IN THE SOFTWARE.

### 10.2 SQLCipher

Copyright (c) 2008-2020 Zetetic LLC

All rights reserved.

Redistribution and use in source and binary forms, with or without modification, are permitted provided that the following conditions are met:

\* Redistributions of source code must retain the above copyright notice, this list of conditions and the following disclaimer.

\* Redistributions in binary form must reproduce the above copyright notice, this list of conditions and the following disclaimer in the documentation and/or other materials provided with the distribution.

\* Neither the name of the ZETETIC LLC nor the names of its contributors may be used to endorse or promote products derived from this software without specific prior written permission.

THIS SOFTWARE IS PROVIDED BY ZETETIC LLC ''AS IS'' AND ANY EXPRESS OR IMPLIED WARRANTIES, INCLUDING, BUT NOT LIMITED TO, THE IMPLIED WARRANTIES OF MERCHANTABILITY AND FITNESS FOR A PARTICULAR PURPOSE ARE DISCLAIMED. IN NO EVENT SHALL ZETETIC LLC BE LIABLE FOR ANY DIRECT, INDIRECT, INCIDENTAL, SPECIAL, EXEMPLARY, OR CONSEQUENTIAL DAMAGES (INCLUDING, BUT NOT LIMITED TO, PROCUREMENT OF SUBSTITUTE GOODS OR SERVICES; LOSS OF USE, DATA, OR PROFITS; OR BUSINESS INTERRUPTION) HOWEVER CAUSED AND ON ANY THEORY OF LIABILITY, WHETHER IN CONTRACT, STRICT LIABILITY, OR TORT (INCLUDING NEGLIGENCE OR OTHERWISE) ARISING IN ANY WAY OUT OF THE USE OF THIS SOFTWARE, EVEN IF ADVISED OF THE POSSIBILITY OF SUCH DAMAGE.

### 10.3 OpenSSL

Copyright (c) 1998-2019 The OpenSSL Project. All rights reserved.

Redistribution and use in source and binary forms, with or without modification, are permitted provided that the following conditions are met:

1. Redistributions of source code must retain the above copyright notice, this list of conditions and the following disclaimer.

2. Redistributions in binary form must reproduce the above copyright notice, this list of conditions and the following disclaimer in the documentation and/or other materials provided with the distribution

3. All advertising materials mentioning features or use of this software must display the following acknowledgment:

"This product includes software developed by the OpenSSL Project for use in the OpenSSL Toolkit. [\(http://www.openssl.org/\)](http://www.openssl.org/)"

4. The names "OpenSSL Toolkit" and "OpenSSL Project" must not be used to endorse or promote products derived from this software without prior written permission. For written permission, please contact

openssl-core@openssl.org.

5. Products derived from this software may not be called "OpenSSL" nor may "OpenSSL" appear in their names without prior written permission of the OpenSSL Project.

6. Redistributions of any form whatsoever must retain the following acknowledgment:

"This product includes software developed by the OpenSSL Project for use in the OpenSSL Toolkit [\(http://www.openssl.org/\)](http://www.openssl.org/)"

THIS SOFTWARE IS PROVIDED BY THE OpenSSL PROJECT ``AS IS'' AND ANY EXPRESSED OR IMPLIED WARRANTIES, INCLUDING, BUT NOT LIMITED TO, THE IMPLIED WARRANTIES OF MERCHANTABILITY AND FITNESS FOR A PARTICULAR PURPOSE ARE DISCLAIMED. IN NO EVENT SHALL THE OpenSSL PROJECT OR ITS CONTRIBUTORS BE LIABLE FOR ANY DIRECT, INDIRECT, INCIDENTAL,SPECIAL, EXEMPLARY, OR CONSEQUENTIAL DAMAGES (INCLUDING, BUT NOT LIMITED TO, PROCUREMENT OF SUBSTITUTE GOODS OR SERVICES;LOSS OF USE, DATA, OR PROFITS; OR BUSINESS INTERRUPTION) HOWEVER CAUSED AND ON ANY THEORY OF LIABILITY, WHETHER IN CONTRACT, STRICT LIABILITY, OR TORT (INCLUDING NEGLIGENCE OR OTHERWISE) ARISING IN ANY WAY OUT OF THE USE OF THIS SOFTWARE, EVEN IF ADVISED OF THE POSSIBILITY OF SUCH DAMAGE.

This product includes cryptographic software written by Eric Young (eay@cryptsoft.com). This product includes software written by Tim Hudson (tih@cryptsoft.com).

Copyright (C) 1995-1998 Eric Young [\(eay@cryptsoft.com\)](mailto:eay@cryptsoft.com) All rights reserved.

This package is an SSL implementation written by Eric Young [\(eay@cryptsoft.com\)](mailto:eay@cryptsoft.com). The implementation was written so as to conform with Netscapes SSL.

This library is free for commercial and non-commercial use as long as the following conditions are aheared to. The following conditions apply to all code found in this distribution, be it the RC4, RSA, lhash, DES, etc., code; not just the SSL code. The SSL documentation included with this distribution is covered by the same copyright terms except that the holder is Tim Hudson [\(tjh@cryptsoft.com\)](mailto:tjh@cryptsoft.com).

Copyright remains Eric Young's, and as such any Copyright notices in the code are not to be removed. If this package is used in a product, Eric Young should be given attribution as the author of the parts of the library used. This can be in the form of a textual message at program startup or in documentation (online or textual) provided with the package.

Redistribution and use in source and binary forms, with or without modification, are permitted provided that the following conditions are met:

1. Redistributions of source code must retain the copyright notice, this list of conditions and the following disclaimer.

2. Redistributions in binary form must reproduce the above copyright notice, this list of conditions and the following disclaimer in the documentation and/or other materials provided with the distribution.

3. All advertising materials mentioning features or use of this software must display the following acknowledgement:

"This product includes cryptographic software written by Eric Young [\(eay@cryptsoft.com\)](mailto:eay@cryptsoft.com) " The word 'cryptographic' can be left out if the rouines from the library being used are not cryptographic related :-).

4. If you include any Windows specific code (or a derivative thereof) from the apps directory (application code) you must include an acknowledgement:

"This product includes software written by Tim Hudson (tih@cryptsoft.com)"

THIS SOFTWARE IS PROVIDED BY ERIC YOUNG ``AS IS'' AND ANY EXPRESS OR IMPLIED WARRANTIES, INCLUDING, BUT NOT LIMITED TO, THE IMPLIED WARRANTIES OF MERCHANTABILITY AND FITNESS FOR A PARTICULAR PURPOSE ARE DISCLAIMED. IN NO EVENT SHALL THE AUTHOR OR CONTRIBUTORS BE LIABLE FOR ANY DIRECT, INDIRECT, INCIDENTAL, SPECIAL, EXEMPLARY, OR CONSEQUENTIAL DAMAGES (INCLUDING, BUT NOT LIMITED TO, PROCUREMENT OF SUBSTITUTE GOODS OR SERVICES; LOSS OF USE, DATA, OR PROFITS; OR BUSINESS INTERRUPTION) HOWEVER CAUSED AND ON ANY THEORY OF LIABILITY, WHETHER IN CONTRACT, STRICT LIABILITY, OR TORT (INCLUDING NEGLIGENCE OR OTHERWISE) ARISING IN ANY WAY OUT OF THE USE OF THIS SOFTWARE, EVEN IF ADVISED OF THE POSSIBILITY OF SUCH DAMAGE.

The license and distribution terms for any publically available version or derivative of this code cannot be changed. i.e. this code cannot simply be copied and put under another distribution license

[including the GNU Public Licence.]

#### 10.4 mapm

Copyright (C) 1999 - 2010 Michael C. Ring

This software is Freeware.

Permission to use, copy, and distribute this software and its documentation for any purpose with or without fee is hereby granted, provided that the above copyright notice appear in all copies and that both that copyright notice and this permission notice appear in supporting documentation.

Permission to modify the software is granted. Permission to distribute the modified code is granted. Modifications are to be distributed by using the file 'license.txt' as a template to modify the file header.

'license.txt' is available in the official MAPM distribution.

To distribute modified source code, insert the file 'license.txt' at the top of all modified source code files and edit accordingly. This software is provided "as is" without express or implied warranty.

### 10.5 libpng

libpng is used in this product.

#### 10.6 libxml2

Except where otherwise noted in the source code (e.g. the files hash.c, list.c and the trio files, which are covered by a similar license but with different Copyright notices) all the files are:

Copyright (C) 1998-2012 Daniel Veillard. All Rights Reserved.

Permission is hereby granted, free of charge, to any person obtaining a copy of this software and associated documentation files (the "Software"), to deal in the Software without restriction, including without limitation the rights to use, copy, modify, merge, publish, distribute, sublicense, and/or sell copies of the Software, and to permit persons to whom the Software is furnished to do so, subject to the following conditions:

The above copyright notice and this permission notice shall be included in all copies or substantial portions of the Software.

THE SOFTWARE IS PROVIDED "AS IS", WITHOUT WARRANTY OF ANY KIND, EXPRESS OR IMPLIED, INCLUDING BUT NOT LIMITED TO THE WARRANTIES OF MERCHANTABILITY, FIT-NESS FOR A PARTICULAR PURPOSE AND NONINFRINGEMENT. IN NO EVENT SHALL THE AUTHORS OR COPYRIGHT HOLDERS BE LIABLE FOR ANY CLAIM, DAMAGES OR OTHER LIABILITY, WHETHER IN AN ACTION OF CONTRACT, TORT OR OTHERWISE, ARISING FROM, OUT OF OR IN CONNECTION WITH THE SOFTWARE OR THE USE OR OTHER DEALINGS IN THE SOFTWARE.

#### 10.7 ipsec-tools

The code is copyright 1995, 1996, 1997, 1998, and 1999 by the WIDE Projectand licensed under the BSD license.

Copyright (c) The Regents of the University of California. All rights reserved.

Redistribution and use in source and binary forms, with or withoutmodification, are permitted provided that the following conditionsare met:

1. Redistributions of source code must retain the above copyright notice, this list of conditions and the following disclaimer.

2. Redistributions in binary form must reproduce the above copyrightnotice, this list of conditions and the following disclaimer in thedocumentation and/or other materials provided with the distribution.

3. Neither the name of the University nor the names of its contributorsmay be used to endorse or promote products derived from this softwarewithout specific prior written permission.

THIS SOFTWARE IS PROVIDED BY THE REGENTS AND CONTRIBUTORS ``AS IS'' ANDANY EXPRESS OR IMPLIED WARRANTIES, INCLUDING, BUT NOT LIMITED TO, THEIMPLIED WARRANTIES OF MERCHANTABILITY AND FITNESS FOR A PARTICULAR PURPOSEARE DISCLAIMED. IN NO EVENT SHALL THE REGENTS OR CONTRIBUTORS BE LIABLEFOR ANY DIRECT, INDIRECT, INCIDENTAL, SPECIAL, EXEMPLARY, OR CONSEQUENTIALDAMAGES (INCLUDING, BUT NOT LIMITED TO, PROCUREMENT OF SUBSTITUTE GOODSOR SERVICES; LOSS OF USE, DATA, OR PROFITS; OR BUSINESS INTERRUPTION)

HOWEVER CAUSED AND ON ANY THEORY OF LIABILITY, WHETHER IN CONTRACT, STRICTLIABILITY, OR TORT (INCLUDING NEGLIGENCE OR OTHERWISE) ARISING IN ANY WAYOUT OF THE USE OF THIS SOFTWARE, EVEN IF ADVISED OF THE POSSIBILITY OFSUCH DAMAGE.

The GSSAPI code is copyright 2000 Wasabi Systems, Inc and licensed underthe following license:

Redistribution and use in source and binary forms, with or without modification, are permitted provided that the following conditionsare met:

1. Redistributions of source code must retain the above copyrightnotice, this list of conditions and the following disclaimer.

2. Redistributions in binary form must reproduce the above copyrightnotice, this list of conditions and the following disclaimer in thedocumentation and/or other materials provided with the distribution.

3. All advertising materials mentioning features or use of this softwaremust display the following acknowledgement:

 This product includes software developed by Wasabi Systems forZembu Labs, Inc. http://www.zembu.com/

4. The name of Wasabi Systems, Inc. may not be used to endorseor promote products derived from this software without specific priorwritten permission.

THIS SOFTWARE IS PROVIDED BY WASABI SYSTEMS, INC. ``AS IS'' ANDANY EXPRESS OR IMPLIED WARRANTIES, INCLUDING, BUT NOT LIMITED

TO, THE IMPLIED WARRANTIES OF MERCHANTABILITY AND FITNESS FOR A PARTICULARPURPOSE ARE DISCLAIMED. IN NO EVENT SHALL WASABI SYSTEMS, INC

BE LIABLE FOR ANY DIRECT, INDIRECT, INCIDENTAL, SPECIAL, EXEMPLARY, ORCONSEQUENTIAL DAMAGES (INCLUDING, BUT NOT LIMITED TO, PROCUREMENT OFSUBSTITUTE GOODS OR SERVICES; LOSS OF USE, DATA, OR PROFITS; OR BUSINESSINTERRUPTION) HOWEVER CAUSED AND ON ANY THEORY OF LIABILITY, WHETHER INCONTRACT, STRICT LIABILITY, OR TORT (INCLUDING NEGLIGENCE OR OTHERWISE)

ARISING IN ANY WAY OUT OF THE USE OF THIS SOFTWARE, EVEN IF ADVISED OF THEPOSSIBILITY OF SUCH DAMAGE.

### 10.8 ProtocolBuffers

Copyright 2008, Google Inc. All rights reserved.

Redistribution and use in source and binary forms, with or without modification, are permitted provided that the following conditions are met:

 \* Redistributions of source code must retain the above copyright notice, this list of conditions and the following disclaimer.

 \* Redistributions in binary form must reproduce the above copyright notice, this list of conditions and the following disclaimer in the documentation and/or other materials provided with the distribution.

 \* Neither the name of Google Inc. nor the names of its contributors may be used to endorse or promote products derived from this software without specific prior written permission.

THIS SOFTWARE IS PROVIDED BY THE COPYRIGHT HOLDERS AND CONTRIBUTORS "AS IS" AND ANY EXPRESS OR IMPLIED WARRANTIES, INCLUDING, BUT NOT LIMITED TO, THE IMPLIED WARRANTIES OF MERCHANTABILITY AND FITNESS FOR A PARTICULAR PURPOSE ARE DISCLAIMED. IN NO EVENT SHALL THE COPYRIGHT OWNER OR CONTRIBUTORS BE LIABLE FOR ANY DIRECT, INDIRECT, INCIDENTAL, SPECIAL, EXEMPLARY, OR CONSEQUENTIAL DAMAGES (INCLUDING, BUT NOT LIMITED TO, PROCUREMENT OF SUBSTITUTE GOODS OR SERVICES; LOSS OF USE, DATA, OR PROFITS; OR BUSINESS INTERRUPTION) HOWEVER CAUSED AND ON ANY THEORY OF LIABILITY, WHETHER IN CONTRACT, STRICT LIABILITY, OR TORT (INCLUDING NEGLIGENCE OR OTHERWISE) ARISING IN ANY WAY OUT OF THE USE OF THIS SOFTWARE, EVEN IF ADVISED OF THE POSSIBILITY OF SUCH DAMAGE.

Code generated by the Protocol Buffer compiler is owned by the owner of the input file used when generating it.

This code is not standalone and requires a support library to be linked with it. This support library is itself covered by the above license.

### 10.9 protobufjs

This license applies to all parts of protobuf.js except those files either explicitly including or referencing a different license or located in a directory containing a different LICENSE file.

---

Copyright (c) 2016, Daniel Wirtz All rights reserved.

Redistribution and use in source and binary forms, with or without modification, are permitted provided that the following conditions are met:

\* Redistributions of source code must retain the above copyright notice, this list of conditions and the following disclaimer.

\* Redistributions in binary form must reproduce the above copyright notice, this list of conditions and the following disclaimer in the documentation and/or other materials provided with the distribution. \* Neither the name of its author, nor the names of its contributors may be used to endorse or promote products derived from this software without specific prior written permission.

THIS SOFTWARE IS PROVIDED BY THE COPYRIGHT HOLDERS AND CONTRIBUTORS "AS IS" AND ANY EXPRESS OR IMPLIED WARRANTIES, INCLUDING, BUT NOT LIMITED TO, THE IMPLIED WARRANTIES OF MERCHANTABILITY AND FITNESS FOR A PARTICULAR PURPOSE ARE DISCLAIMED. IN NO EVENT SHALL THE COPYRIGHT OWNER OR CONTRIBUTORS BE LIABLE FOR ANY DIRECT, INDIRECT, INCIDENTAL, SPECIAL, EXEMPLARY, OR CONSEQUENTIAL DAMAGES (INCLUDING, BUT NOT LIMITED TO, PROCUREMENT OF SUBSTITUTE GOODS OR SERVICES; LOSS OF USE, DATA, OR PROFITS; OR BUSINESS INTERRUPTION) HOWEVER CAUSED AND ON ANY THEORY OF LIABILITY, WHETHER IN CONTRACT, STRICT LIABILITY, OR TORT (INCLUDING NEGLIGENCE OR OTHERWISE) ARISING IN ANY WAY OUT OF THE USE OF THIS SOFTWARE, EVEN IF ADVISED OF THE POSSIBILITY OF SUCH DAMAGE.

---

Code generated by the command line utilities is owned by the owner of the input file used when generating it.

This code is not standalone and requires a support library to be linked with it. This support library is itself covered by the above license.

### 10.10 deepmerge

The MIT License (MIT)

Copyright (c) 2012 James Halliday, Josh Duff, and other contributors

Permission is hereby granted, free of charge, to any person obtaining a copy of this software and associated documentation files (the "Software"), to deal in the Software without restriction, including without limitation

the rights to use, copy, modify, merge, publish, distribute, sublicense, and/or sell copies of the Software, and to permit persons to whom the Software is furnished to do so, subject to the following conditions:

The above copyright notice and this permission notice shall be included in all copies or substantial portions of the Software.

THE SOFTWARE IS PROVIDED "AS IS", WITHOUT WARRANTY OF ANY KIND, EXPRESS OR IMPLIED, INCLUDING BUT NOT LIMITED TO THE WARRANTIES OF MERCHANTABILITY, FITNESS FOR A PARTICULAR PURPOSE AND NONINFRINGEMENT. IN NO EVENT SHALL THE AUTHORS OR COPYRIGHT HOLDERS BE LIABLE FOR ANY CLAIM, DAMAGES OR OTHER LIABILITY, WHETHER IN AN ACTION OF CONTRACT, TORT OR OTHERWISE, ARISING FROM, OUT OF OR IN CONNECTION WITH THE SOFTWARE OR THE USE OR OTHER DEALINGS IN THE SOFTWARE.

### **REVISION HISTORY**

**Document Revision: 00 (11/2020)** Document was created.

**Document Revision: 01 (12/2020)** Limitations and Fixed Limitations were updated.

**Document Revision: 02 (01/2021)** Limitations were added.

**Document Revision: 03 (02/2021)** Open Source Software information was added.